# **12 Radio control (CAT)**

# **"Computers take me by surprise with great frequency**"

Alan Turing

Většina moderních transceiverů má schopnost CAT (Computer Aided Transceiver) odesílat a přijímat data z počítačových aplikací, jako je Logger32, přes sériový (COM) port nebo často přes připojení USB. Pokud vaše rádio podporuje CAT, jeho připojením k počítači se odemkne mnoho cenných zařízení v Logger32, například:

- Zobrazení, změna a ukládání frekvencí a provozních módů a VFO rádia.
- Výběr, spuštění a nastavení rádia:
	- ⚬ RIT/XIT
	- ⚬ Filtry a slope tunning
	- o CW a hkasové paměti
	- ⚬ Nastavení digitálního zpracování signálu a Noise Blanker
	- ⚬ Hlasitost a výstupní výkon
	- o Anténní přepínač a jednotka ladění antény.
	- … Atd. Podle toho, jaká zařízení/funkce jsou v rádiu integrovány.
- Spouštění maker pro vhodnou konfiguraci rádia, např. jednoduše klikněte na DX spot pro DX stanici se spot v komentáři, které naznačují, že používá split, aby:
	- ⚬ Přladil přijímací VFO rádia na rozpoznanou frekvenci.
	- ⚬ Vybral příslušný mód rádia.
	- ⚬ Zúžil filtry přijímače tak, aby se soustředily na DX.
	- ⚬ Přeladil vysílací VFO o 1 kHz (nebo jak je uvedeno v komentáři ve spotu)
	- ⚬ Povolil split.
	- ⚬ Zapněte subpřijímač a jedním uchem sledujte vysílací frekvenci

⚬ Vložte jeho značku a další podrobnosti do vstupního okna deníku.

 ...Vše v mžiku oka, pokaždé spolehlivě, což vám potenciálně umožní začít pracovat s DX, zatímco ostatní DXeři stále zběsile šťourají do tlačítek na svých rádiích.

• Uzemněte a uvolněte funkci rádia Press To Talk, ve vhodném čase přepněte vysílač (např. při vysílání CW nebo RTTY).

• Zapnutí nebo vypnutí rádia, např. při remote control.

Logger32 také podporuje softwarově definovaná rádia (SDR) využívající virtuální COM porty se softwarem PowerSDR.

# Logger32 Version 4 User Manual

#### **12.1 Konfigurujte port CAT COM**

Chcete -li nastavit CAT pro rádio, nejprve určete, který sériový komunikační port (COM) použít pro ovládání rádia. Samotný port COM musí být rozpoznán ve Správci zařízení Windows, než jej Logger32 vůbec uvidí.

Chcete -li zjistit, které COM porty jsou aktuálně k dispozici, otevřete **Ovládací panely systému Windows - Systém tab Karta Hardware - Správce zařízení - Porty (COM a LPT**). Doufejme, že uvidíte port nebo zařízení rozhraní CAT.

Logger32 podporuje použití [některých**136**] adaptérů sériového USB portu a multifunkčních rádiových USB rozhraní, jako jsou zařízení microHAM, RigExpert a RigBlaster. Některé z nich mají vlastní software/ovladače a konfigurační funkce. Některé transceivery mají vestavěné USB porty.

Podrobnosti o příkazovém protokolu, nastavení COM portu a požadavcích na kabel a rozhraní najdete v příručce k rádiu.**<sup>137</sup>**

Nyní v Logger32 nakonfigurujte COM port pro komunikaci s vaším rádiem:

Klikněte na Nastavení - Rádio - Konfigurace Rádia 1 | 2 **<sup>138</sup>** ▶

Vyberte typ rádia z rozevíracího seznamu <Radio>. Přestože Logger32 podporuje širokou škálu transceiverů, nelze rozumně očekávat, že bude držet krok s každým výrobcem rádia, rozsahem, modelem, variantou, možností a (v dnešní době) verzí firmwaru, alespoň ne v okamžiku, kdy budou vydány! **139** Pokud vaše rádio není v seznamu, obecně zjistíte, že podobný uvedený model funguje dobře, protože nastavení a sady příkazů jsou často podobné: zejména základní. Nové rádiové funkce nebo příkazy CAT však nemusí být podporovány.

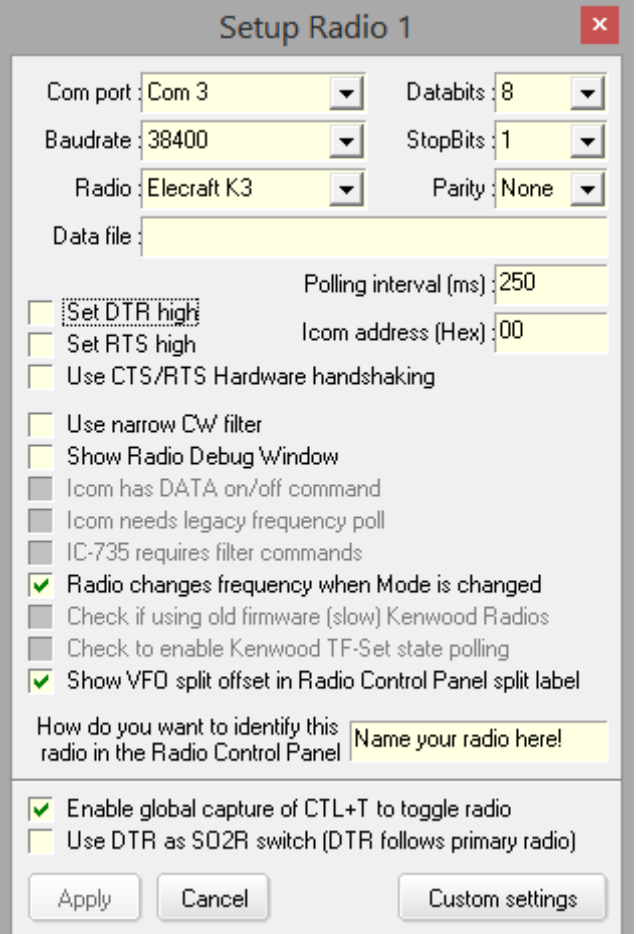

**<sup>136</sup>** USB adaptéry Una sériové připojení založené na originálních čipových sadách FTDI nebo Prolific, které jsou způsobilé pracovat s vaší verzí systému Windows-snadněji se to říká, než dělá, protože trh zaplavují levné padělky nízké kvality.

**<sup>137</sup>**Podrobnější pokyny pro konkrétní rádia najdete v části D této uživatelské příručky.

**<sup>138</sup>** Logger32 podporuje až dvě rádia na dvou portech CAT a směruje příkazy do příslušného radia podle toho, co děláte. Viz kapitola SO2R.

**<sup>139</sup>** V každém případě vyhledejte podporu/radu ohledně reflektoru Logger32, ale prosím buďte ohleduplní: nejste jediným uživatelem Logger32 a vývojář a tým podpory jsou vždy zaneprázdněni milionem a jednou věcí (například vylepšením Logger32 a udržováním této příručky) ).

Akceptujte výchozí hodnoty pro zbývající parametry sériového portu nebo je podle potřeby změňte podle konkrétních požadavků vašeho rádia.

Zajistěte, aby bylo rádio fyzicky připojeno ke konfigurovanému COM portu a port byl otevřen v nabídce **Nastavení - Rádio - Otevřít port**.

**Hinson tip**: *všimněte si pole ve spodní části konfiguračního formuláře rádia s otázkou <Jak chcete toto rádio identifikovat v ovládacím panelu rádia>. Text, který zde zadáte, je ve* 

*skutečnosti používán v několika nabídkách a na jiných místech v Logger32 jako zřetelnější* 

Check if using old firmware (slow) Kenwood Radios Check to enable Kenwood TF-Set state polling Show VFO split offset in Radio Control Panel split label

How do you want to identify this Garys K3 radio in the Radio Control Panel

Enable global capture of CTI +T to toggle radio

*označení než jen "Radio 1"* **140** *a "Radio 2", např. štítek pro rádio v CAT portu a na spektrálním displeji v ovládacím panelu rádia. Rozumný název pomáhá vyrovnat se se složitostí nastavení SO2R. Použijte model rádia, možná jeho polohu ve shacku ("Lefty" a "Righty"?), Jeho věk ("New", "Old", "Shiny", "Virtual", "Ancient", "Boat- kotva ") nebo jiným krátkým rozlišovacím jménem.* 

Výchozí hodnoty 9600 baudů pro rychlost COM portu a 1000 ms (1 sekunda) pro interval dotazování jsou pouze návrhy. Použijte nejvyšší přenosovou rychlost, která zajišťuje spolehlivý provoz s konkrétním hardwarem. Snížení intervalu dotazování (zvýšení rychlosti dotazování radia) zajistí rychlejší a plynulejší zobrazení změn pásma, frekvence a módu.

# **12.1.1 Pooling** (Dotazování) **rádia**

Když je CAT port otevřený, Logger32 opakovaně dotazuje (odesílá dotazy) připojenému rádiu o informace, jako je jeho frekvence VFO a mód.

> Interval mezi dotazováním se konfiguruje z konfigurace rádia ▶

Polling je během vysílání automaticky potlačen, pokud není v Nastavení zvukové karty- **Možnosti PTT rádia** povoleno **<PTT pomocí ovládání rádia>.** 

# **12.1.2 Logger32 Band plán**

Ne všechna rádia reagují svým módem, když jsou vyzváni prostřednictvím CAT. Také při pokusu o QSY vysílače na DX spot je při určování módu pro zapnutí rádia nutné např. Nějaké odhadování je-li stanice spatřená na frekvenci 14080 kHz může být CW, FT4, RTTY

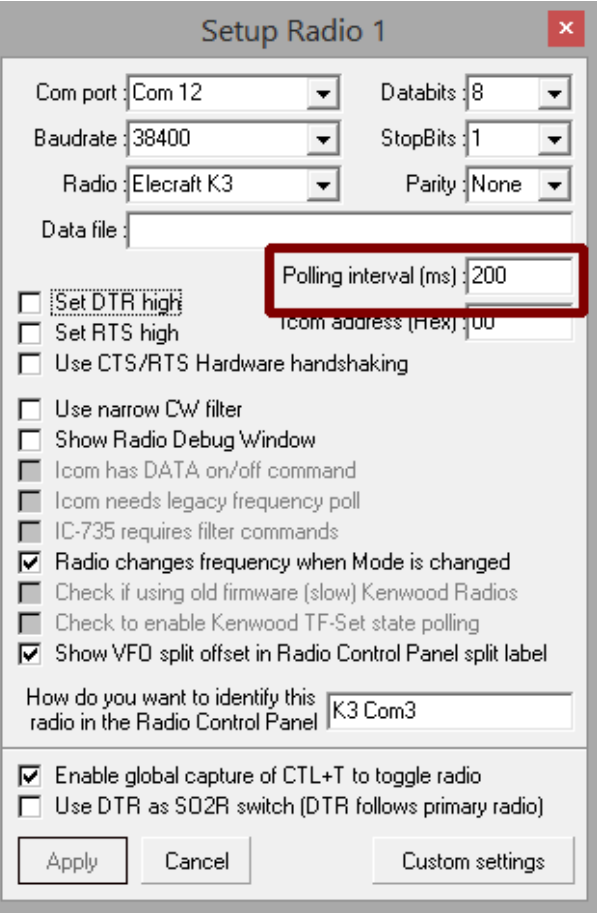

**<sup>140</sup>**Pozorní čtenáři si možná všimli, že moje Radio

1 se nazývá "K3 Com3", přestože je nakonfigurován na Com12: důvodem je, že používám LP\_Bridge ke sdílení skutečného sériového připojení K3 (na Com3, USB-sériovém adaptéru) mezi několika programy (Logger32, N1MM+ a JTDX). Com12 je virtuální port přiřazený Logger32 v LP\_Bridge. Děkuji za optání.

nebo nějaký jiný režim? Chcete -li tento problém vyřešit, přečtěte si část tabulky Bands a modes.

#### **12.1.3 Zobrazení frekvence z rádia**

Otevřete Nastavení - Frekvence - Zobrazit frekvenci **Display & Log Frekvency** ▶

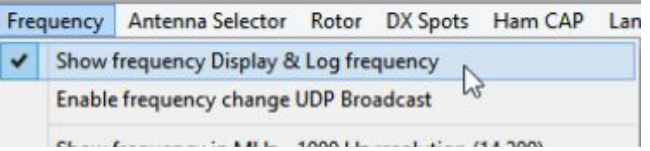

Frekvence a mód jsou nejdůležitějšími rádiovými parametry sdílenými mezi Logger32 a rádiem prostřednictvím připojení CAT.

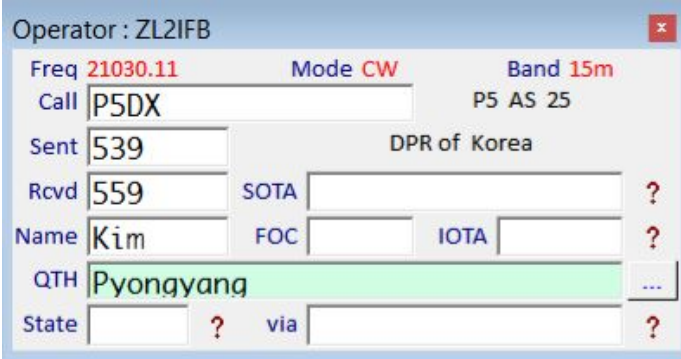

◀ V horním řádku vstupního okna deníku je uvedena vysílací frekvence VFO rádia, mód a pásmo (počítáno z frekvence), přičemž všechny tyto údaje budou uložení do deníku (společně s údaji v bílých polích níže), když se ukládá QSO.

#### **12.2 Ladící okno rádia**

Pokud věci nejdou podle plánu nebo vás zajímá, co se děje, je rádiový debugger diagnostický nástroj, pomocí něhož lze odstraňovat problémy se sériovou komunikací CAT mezi Logger32 a vašimi rádii připojenými k CAT.

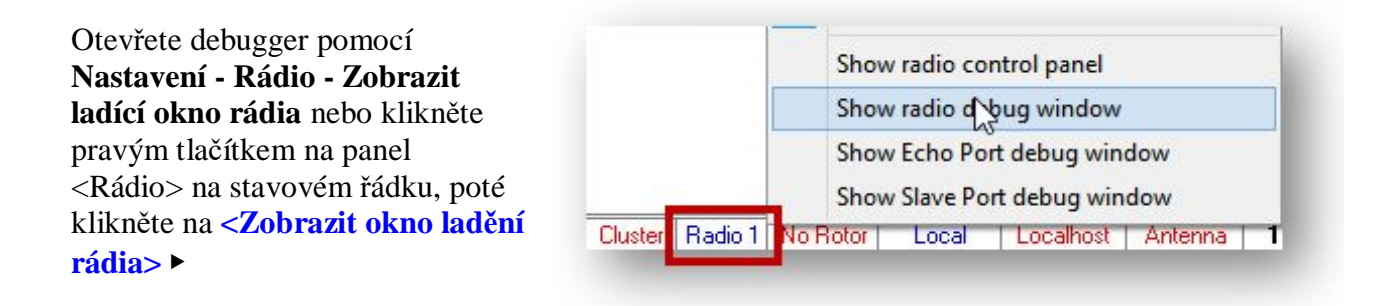

Ladicí program zobrazuje data procházející každým způsobem mezi Logger32 a CAT portem rádia ▼

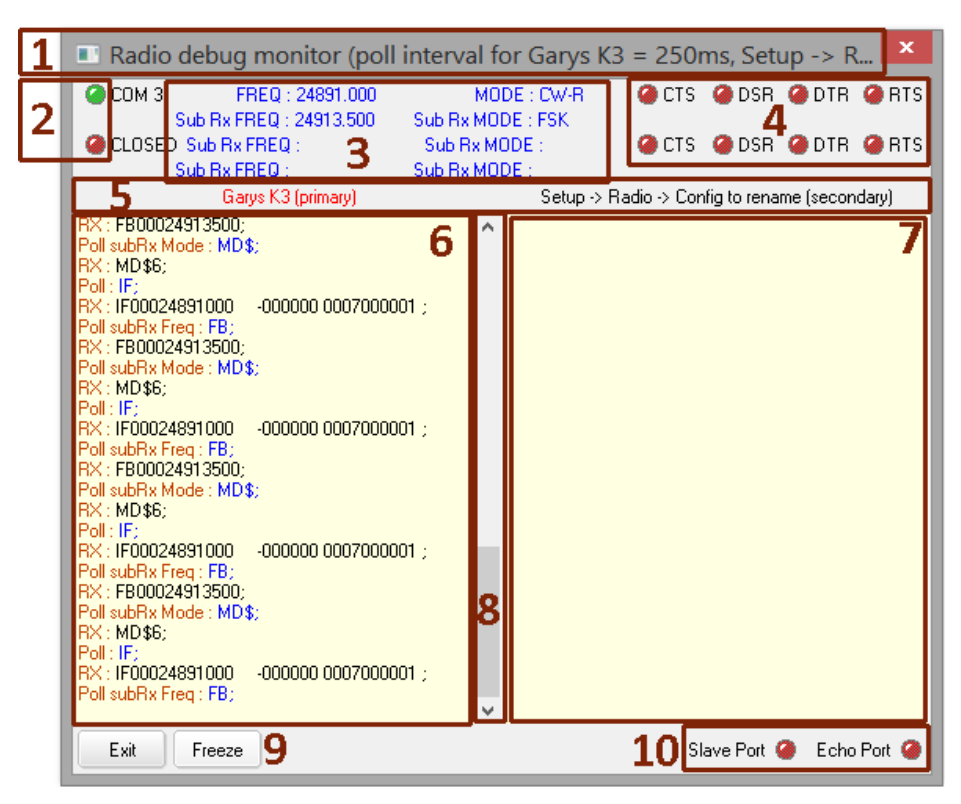

Ladicí program zobrazuje:

- 1. CAT port se dotazuje (v tomto případě zkrácené kvůli dlouhému názvu pro Radio 2).
- 2. "LED" indikující, zda jsou CAT porty otevřené (zelené) nebo zavřené (červené). CAT port rádia 1 je nahoře, pod ním je rádio 2.
- 3. Frekvence a módy hlášené každým rádiem pro VFO A (hlavní) a B (sub).
- 4. Dvě sady 4 "LED" zobrazujících logické úrovně na řídících linkách modemu pro každý CAT port : vysoký (zelený) nebo nízký (červený).
- 5. Zde se objeví jména, která jste dali Radiu 1 a Rádiu 2. Můžete je změnit pomocí **Nastavení Rádio Konfigurace Rádia 1 | 2.**
- 6. Zobrazuje rychle se posouvající posloupnost komunikace CAT proudící do a z rádia 1. Řádky začínající " Poll" jsou Loggerem odesílané dotazy nebo příkazy do rádia. Modrý text je odeslaný dotaz nebo řetězec příkazu (např. "IF;" je CAT příkaz pro Elecraft - "Jaká je vaše frekvence VFO A?"). Řádky začínající "RX" jsou zprávy Logger32 přijaté zpět z rádia. Černý text ukazuje, co rádio poslalo - datové odpovědi na odeslané příkazy a dotazy. Formát závisí na výrobci a modelu rádia.
- 7. Zde by se zobrazovaly CAT zprávy pro Radio 2, pokud používáte CAT pro 2 rádia.
- 8. Kliknutím a přetažením posuvníku nahoru na obrazovce můžete rolování dočasně zastavit, zatímco se díváte zpět na nedávné zprávy…
- 9.… nebo kliknutím na **<Freeze>** zcela zastavíte aktualizace obrazovky a posouváte se ve svém volném čase.
- 10. Dvě "LED" vám řeknou, zda jsou porty Slave a Echo otevřené (zelené) nebo zavřené (červené)

. Zprávy o ladění proudí rychle, takže je obtížné je číst, natož pochopit, co se děje, takže může pomoci:

• Roztáhněte okno ladění na celou výšku obrazovky a maximalizujte viditelnou textovou oblast.

• Po odeslání příkazu akci zastavíte stisknutím tlačítka <Freeze>, čímž získáte oči a mozek šance dohnat! Když je zapnuto **<Freeze>**, můžete se posunout zpět a podívat se na něco, co jste zmeškali, a je snazší přetáhnout kurzor myši na jakýkoli text, který chcete zkopírovat do schránky Windows, pomocí <Ctrl+C>, připraveného k vložení pomocí <Ctrl+V> do e-mailu do reflektoru Logger32 atd.

Toto je to, co jsem viděl okamžitě po zadání 24899 <Enter> ve vstupním okně deníku na QSY my K3 to 24899 kHz ▶

Poll: IF; RX: IF00024902120 -000000 0007000001: Set Radio Mode: MD7; Set Radio Freg/Mode: FR0;FA00024899000;MD7;FA00024899000; QSY Marker Set: Radio Freg: 24899 QSY Marker: 24899.000 DX Spot sequence completed : 2 command lines executed in 0.207 seconds. Poll every 200 ms Poll: IF; User action : I'm busy, poll reply ignored Poll subRx Freq: FB; RX: FB00024915000; Poll subRx Mode : MD\$; RX: MD\$6:  $\text{Pol} : \mathbb{F}$ ;<br>low uponoskeepene – oeeeen oeezeeeeet .

# **12.3 Ovládání vysílačů CAT (příkazy)**

Makra **\$Command\$** a **\$HexCommand\$** mohou odeslat jakýkoli legitimní příkaz do rádia připojeného k CAT. Každý výrobce rádia si zachovává vlastní sadu příkazů, které se často mění při vydání nových/aktualizovaných modelů nebo firmwaru ... ale naštěstí existuje jen několik "kontrolních rodin", z nichž některé sdílí různí výrobci (např. Kenwood a Elecraft).

#### **12.3.1 DX spoty**

Kliknutím na DX spot v okně DX Spotů, v okně DX Cluster nebo v BandMaps se okamžitě nastaví rádio připojené k CAT na vyhledanou frekvenci a mód určený pro tuto frekvenci v tabulce Bands a modes nebo mód definovaný v přímém komentáři . Ve stejném okamžiku je ve vstupním okně deníku uvedena frekvence, mód a volací značka, připravená na QSO (pokud to zvládnete: tato část bohužel není zaručena!).

• **Zveřejnit DX spot**: se zaměřením na vstupní okno deníku, stisknutím <Ctrl+D> otevřete okno DX Spotů připravené odeslat spot do DX Clusteru, a to buď pro volací značku aktuálně v poli Call, nebo pro volací značku naposledy uloženou, pokud není aktuálně uložená žádná. Vysílací frekvence VFO je odesílána automaticky se spotem a možná budete chtít přidat komentář (například Long Path via Antarktida), abyste svým kolegům DXerům přidali zájem o malou hodnotu..

• **Obnovit frekvenci a mód**: klikněte pravým tlačítkem na okno DX Spotů a poté kliknutím na <Reset Radio 1 | 2 Frequency-nnnnn.nn> vrátíte rádio na předchozí frekvenci a mód, jako tomu bylo před posledním kliknutím na DX spot

# **12.4 CAT FAQs**

#### **D: Moje připojení k rádiu/CAT nehraje. Co je špatně?**

O. Existuje několik možností.

- Nejprve se připravte na diagnostiku problému/problémů:
- Ladící okno rádia je dobrý způsob, jak najít chybu ve spojení s CAT. Při práci zobrazuje dotazování z rádia na Logger32 a reakce rádia zpět na Logger32. Pomáhá porozumět formátům příkazů a odpovědí pro vaše rádio, takže z jejich návodu k použití rádia odfoukněte prach. Do této příručky Logger32 jsme zahrnuli velmi málo příkladů.
- Panel Freq v horní části vstupního okna deníku zobrazí frekvenci hlavního VFO aktivního rádia když funguje jeho připojení CAT. Pokud otočíte knoflíkem VFO nebo změníte pásma na rádiu, frekvence se odpovídajícím způsobem aktualizuje.
- Panel <Radio> na stavovém řádku bude mít modrý text, když je otevřen CAT port, nebo červený text, pokud je zavřený.

Nyní si systematicky projděte následující kontrolní seznam, počínaje od shora, kontrolujte a znovu kontrolujte věci v každé fázi:

- Vaše rádio může být vypnuté. Pokud máte několik rádií, případně pro SO2R, zkuste používat Radio 1 nebo Radio 2? Který je který? Je to matoucí. Jsi zmatený?
- Kabel CAT vašeho rádia nemusí být zapojen. Správně. Úplně zatlačen konektor. Na obou koncích. Pro správné rádio.
- V Logger32 jste možná nenakonfigurovali rádiový COM port správně ▼ Zkontrolujte:

**Číslo COM portu** pro sériový port, který vaše rádio aktuálně používá (mohlo se změnit číslo, pokud používáte USB: zkontrolujte je ve Správci zařízení Windows).

**Hexadecimální adresu** vašeho modelu ICOM rádia, je -li k dispozici.

• Zbývající konfigurace komunikace, zejména nastavení v horní polovině **Nastavení - Rádio - Konfigurace rádia 1 | 2** ▶

Vyhledejte příslušnou kapitolu této uživatelské příručky k vašemu rádiu a/nebo vyhledejte stopy v návodu k použití rádia.

**Typ rádia**. Pokud váš model rádia není k dispozici v rozevíracím seznamu, zkuste něco podobného od stejného výrobce.

• Znovu zkontrolujte nastavení možností komunikace v systému nabídek vašeho rádia. Měly by odpovídat konfiguračnímu formuláři ▶

• Zkuste zavřít porty Slave a Echo, pokud jsou použity.

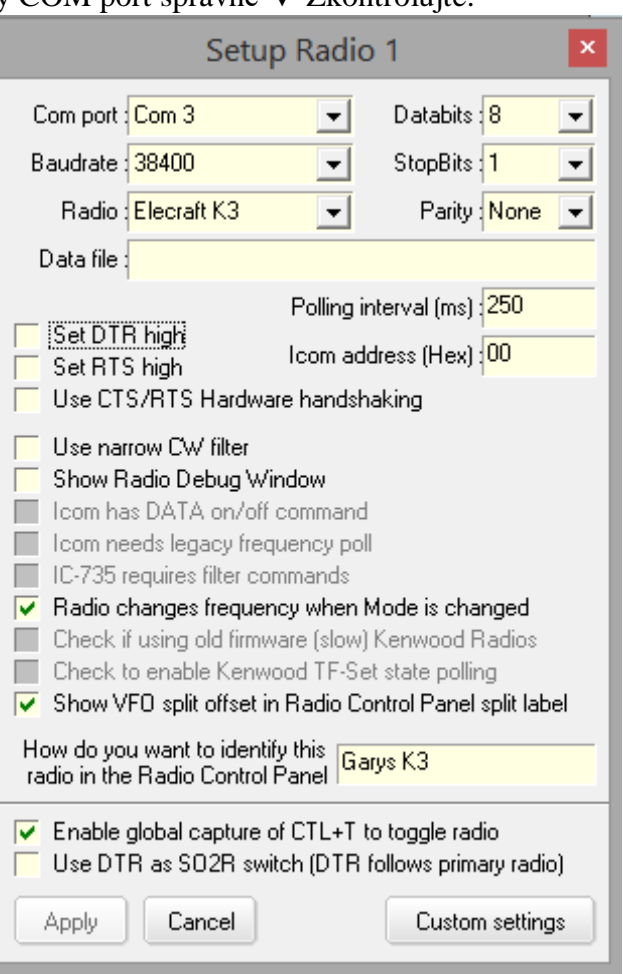

- Interval dotazování může být příliš rychlý na to, aby rádio reagovalo na dotazování z Logger32. Zkuste prodloužit interval dotazování o 50 nebo 100 ms najednou a v každé fázi jej znovu zkontrolujte. Delší intervaly způsobí, že systém bude méně reagovat, ale bude spolehlivější.
- Logger32 se možná dostal do zmatku. Zastavte a restartujte Logger32, abyste zjistili, zda se to vyřeší.
- Windows se pravděpodobně přehrává. Je známo, že aktualizace systému Windows 10 narušují zvuk a další nastavení. Stáhněte a použijte všechny aktuální aktualizace systému Windows (zejména "kritické") a restartujte počítač.
- Rádio, kabel CAT nebo sériový port počítače mohou být vadné.

**Hinson tip**: *Možnost takových poruch můžete vyloučit, pokud můžete rádiu úspěšně přikázat prostřednictvím připojení CAT z jiného softwaru, jako je N1MM+ nebo konfiguračního nástroje rádia. Zkus to nyní. Pokud to funguje, použijte stejné nastavení portu COM v Logger32 a nezapomeňte odpojit další software (např. Jej zavřít), aby port nepřekážel. Pečlivě zkontrolujte nastavení. Sledujte okno ladění rádia Logger32 a zkontrolujte hlasování a odpovědi.* 

- Možná jste našli chybu v Logger32. Aktualizace na aktuální verzi Logger32. Zkuste zavřít Logger32, přejmenovat C: \ Logger32 \ Logger32.INI, restartovat Logger32 s jeho výchozími hodnotami a znovu nakonfigurovat rádio od začátku. Funguje to teď?
- Poslední možnost: požádejte o pomoc **reflektor Logger32** a trpělivě vysvětlete, co jste vyzkoušeli a našli. Řekněte nám, jaké rádio používáte a cokoli dalšího, co může být relevantní.

#### **D: Po nějaké době se frekvence přestane aktualizovat a rádio přestane reagovat na kliknutí na DX spot atd. Co se děje?**

O: Zdá se, že se váš USB port sám vypíná: Ve výchozím nastavení Windows automaticky vypínají USB porty, které se zdají být neaktivní. Ovlivňuje převodníky USB na sériové rozhraní používané pro CAT.

Tuto otravnou funkci "úspory energie" můžete deaktivovat pomocí Správce zařízení, otevřeného pomocí **<Windows+X>** M nebo pomocí ovládacího panelu nebo Nastavení. Rozbalte řadiče Universal Serial Bus ve spodní části uvedených zařízení kliknutím na malý obrysový trojúhelník.

- $\triangleright$  # Sound, video and game controllers
- Storage controllers
- **NEW System devices**
- Juniversal Serial Bus controllers
	- ASMedia USB 3.0 eXtensible Host Controller 0100 (Microsoft) Generic UCP Hub

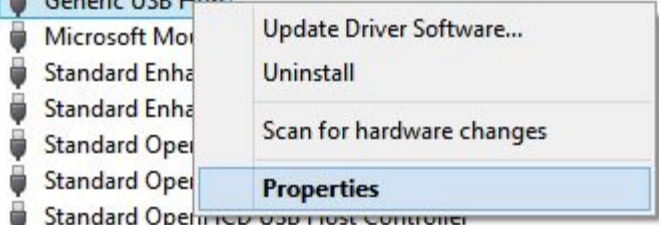

Standard OpenHCD USB Host Controller

Může existovat několik kořenových rozbočovačů USB. Dvakrát klikněte na jeden, klikněte na **<Vlastnosti>** a poté na kartu **<Řízení spotřeby>** ▼

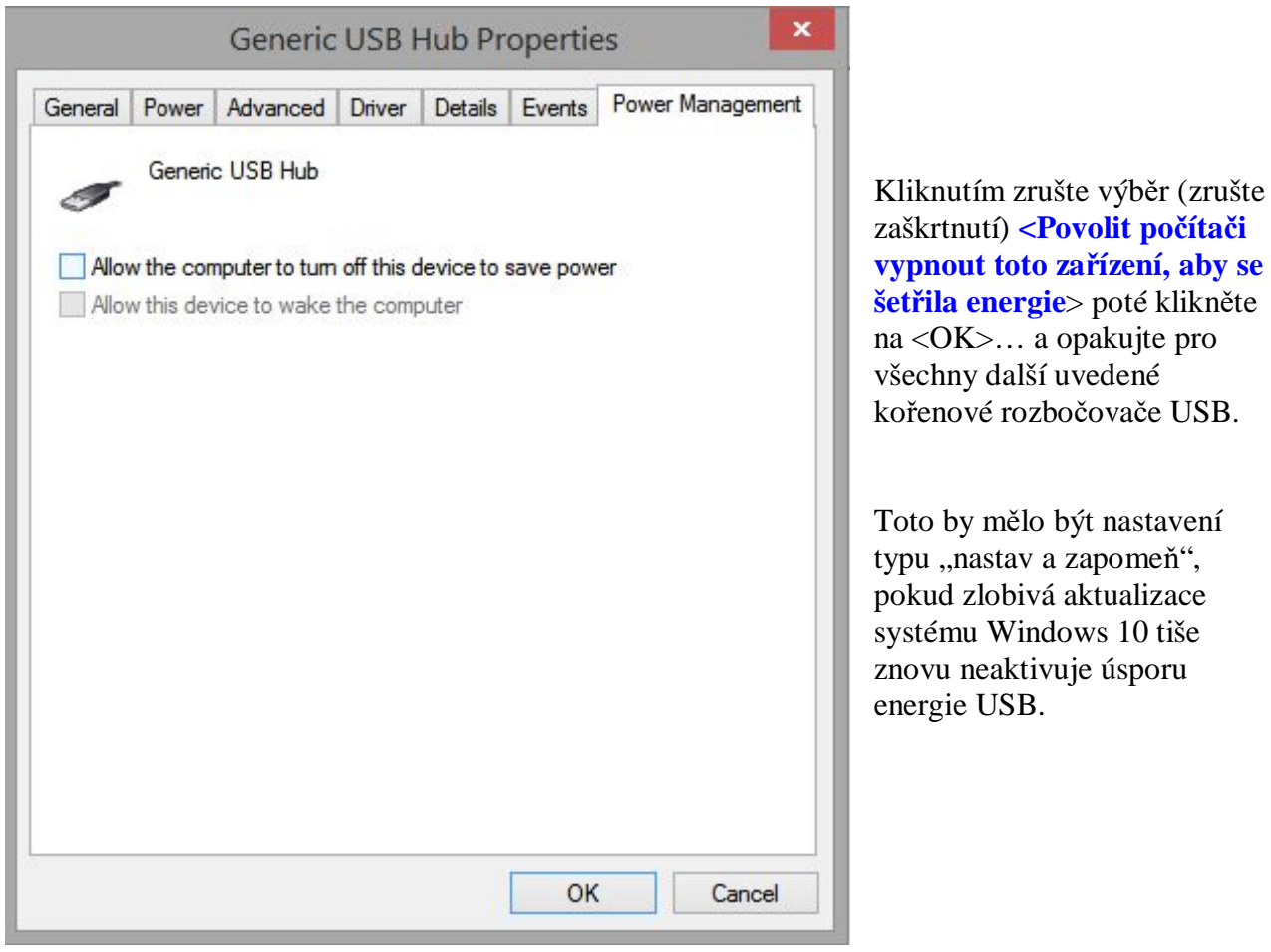

**Hinson tip***: zvláště pokud používáte počítač napájený z baterie, možná budete chtít nechat Windows ušetřit několik joulů vypnutím některých kořenových rozbočovačů USB, kromě těch, které se používají k ovládání rádia CAT nebo jiných periferních zařízení, která musí zůstat napájená. Hodně štěstí při zjišťování, který z nich je který. Odvěký proces pokus-omyl vám může fungovat.* 

#### **D: Proč při spuštění JTDX nefungují moje CAT makra?**

O. CAT makra v Logger32 nefungují, protože JTDX - nikoli Logger32 - má kontrolu nad vaším rádiem. Když kliknete na Start - JTDX v nabídce UDP BandMap, Logger32 zavře svůj CAT port a předá CAT ovládání JTDX. Logger32 proto nemůže přikázat vašemu rádiu, jako když je otevřený jeho port CAT. Prostřednictvím Logger32 nemůžete měnit pásma, měnit filtry, aktualizovat hodiny rigu atd., Dokud nezavřete JTDX a Logger32 znovu neotevře svůj CAT port a neobnoví ovládání vašeho rádia.